# Anleitung – Simultanes Bearbeiten mit externen Cloud-Diensten

# **Prinzip**

- A) Die Lehrkraft legt in ihrem Account ein Dokument mit einer Freihandbearbeitungsfunktion an. (Schritte 1+2)
- B) Die Lehrkraft gibt dieses Dokument zur Bearbeitung frei und erzeugt und kopiert den entsprechenden Freigabelink. (Schritt 3)
- C) Die Lehrkraft legt im mebis-Kursraum einen Link an mit dem Linktext der zu bearbeitenden Datei und als Linkziel dem in Schritt 3 kopierten Freigabelink. (Schritt 4)
- D) In den mebis-Einstellungen des Links kann für die Bearbeitung auf einem Desktop-PC das Öffnen als Popup-Fenster festgelegt werden. (Schritt 4)

### **Schritt-für-Schritt-Anleitung für Google Zeichnen**

*Schritt 1: Anmelden bei Google Drive und Anlegen eines Zeichnungsdokuments*

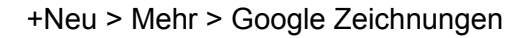

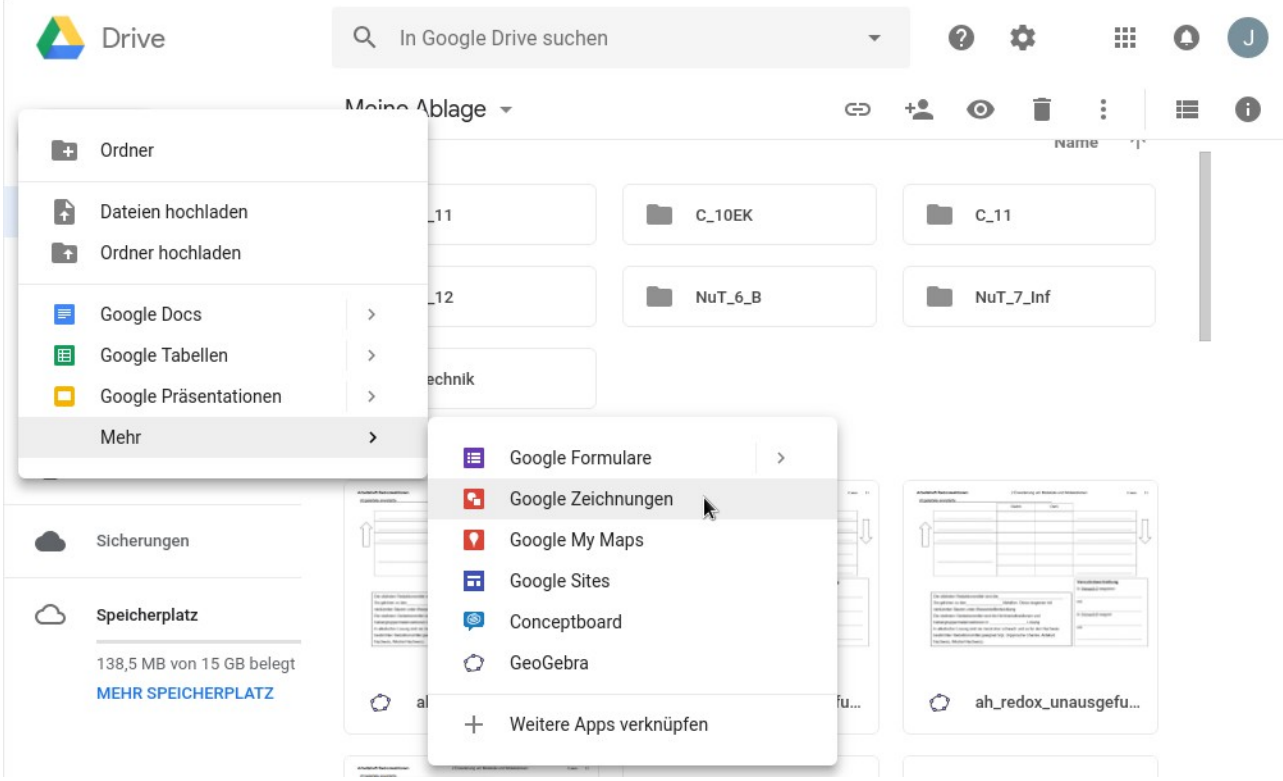

# *Schritt 2: Hintergrund einfarbig weiß einstellen*

## Rechtsklick auf der Zeichnungsfläche > Hintergrund > Durchgängig > Weiß

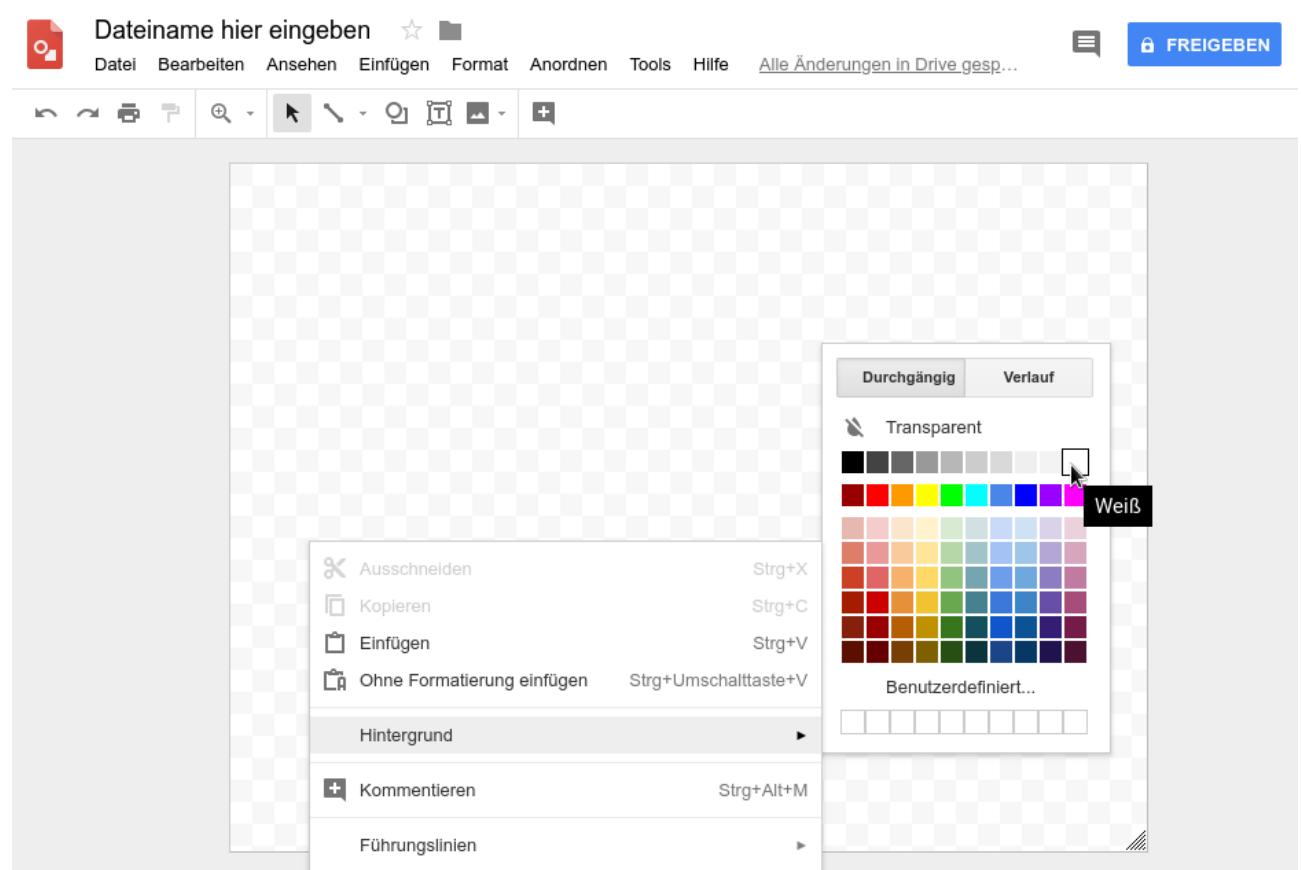

*Schritt 3: Freigeben mit der Berechtigung, die Datei zu bearbeiten*

Freigeben > Link zum Freigeben abrufen > Jeder mit dem Link darf die Datei **bearbeiten**

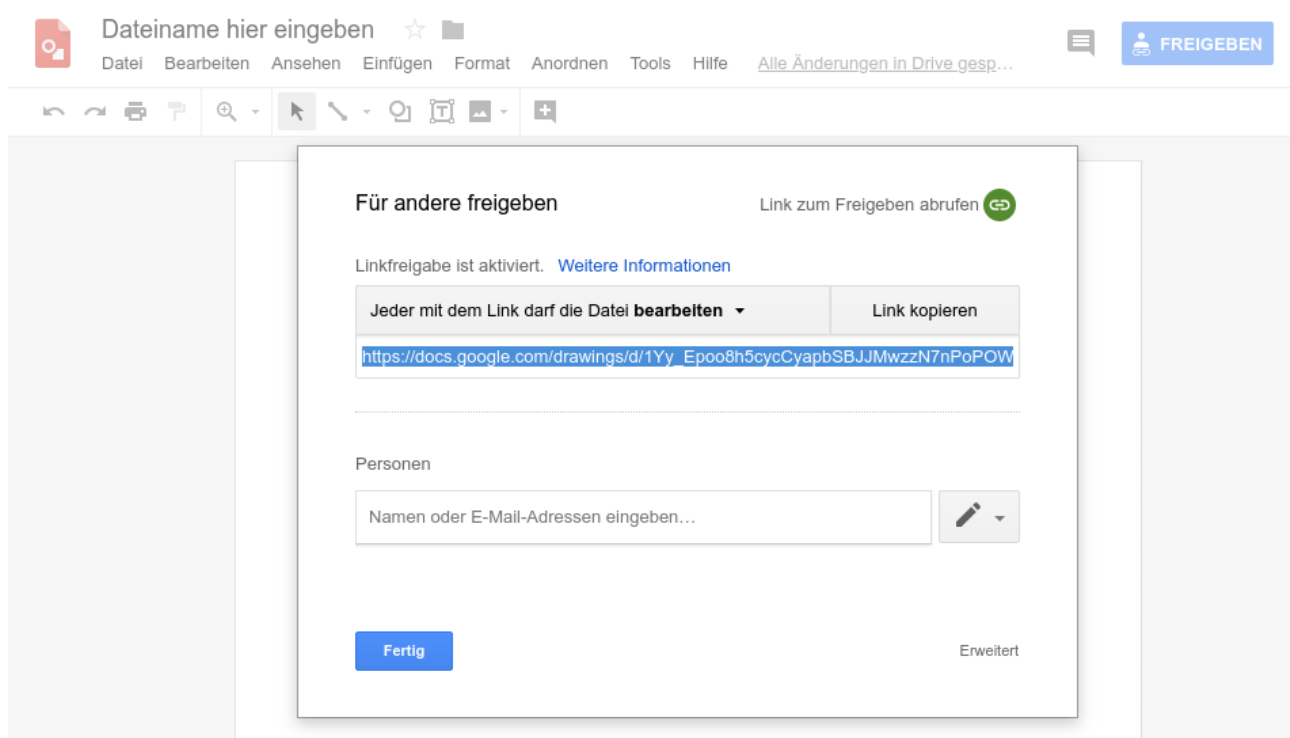

#### *Schritt 4: Link/ULR in mebis einfügen*

### Material oder Aktivität hinzufügen > Link/URL > Hinzufügen

Name: Gemeinsam bearbeitetes Dokument Externe URL: https://docs.google.com/drawings/d/...edit?usp=sharing

Alle Einstellungen > Darstellung:

Anzeigen Als Popup-Fenster Popup-Breite (Pixel) 800 Popup-Höhe (Pixel) 600

### Speichern und zum Kurs

*Ergebnis:*

- Wenn der Schüler im Kurs den Link anklickt, so wird das bearbeitbare Dokument in einem Popup-Fenster geöffnet.
- Es können Freihandskizzen, Textfelder, Abbildungen, Links, Tabellen uvm. eingefügt werden.
- Alle aktuell darauf zugreifenden Benutzer werden als anonyme Tiernamen angezeigt.

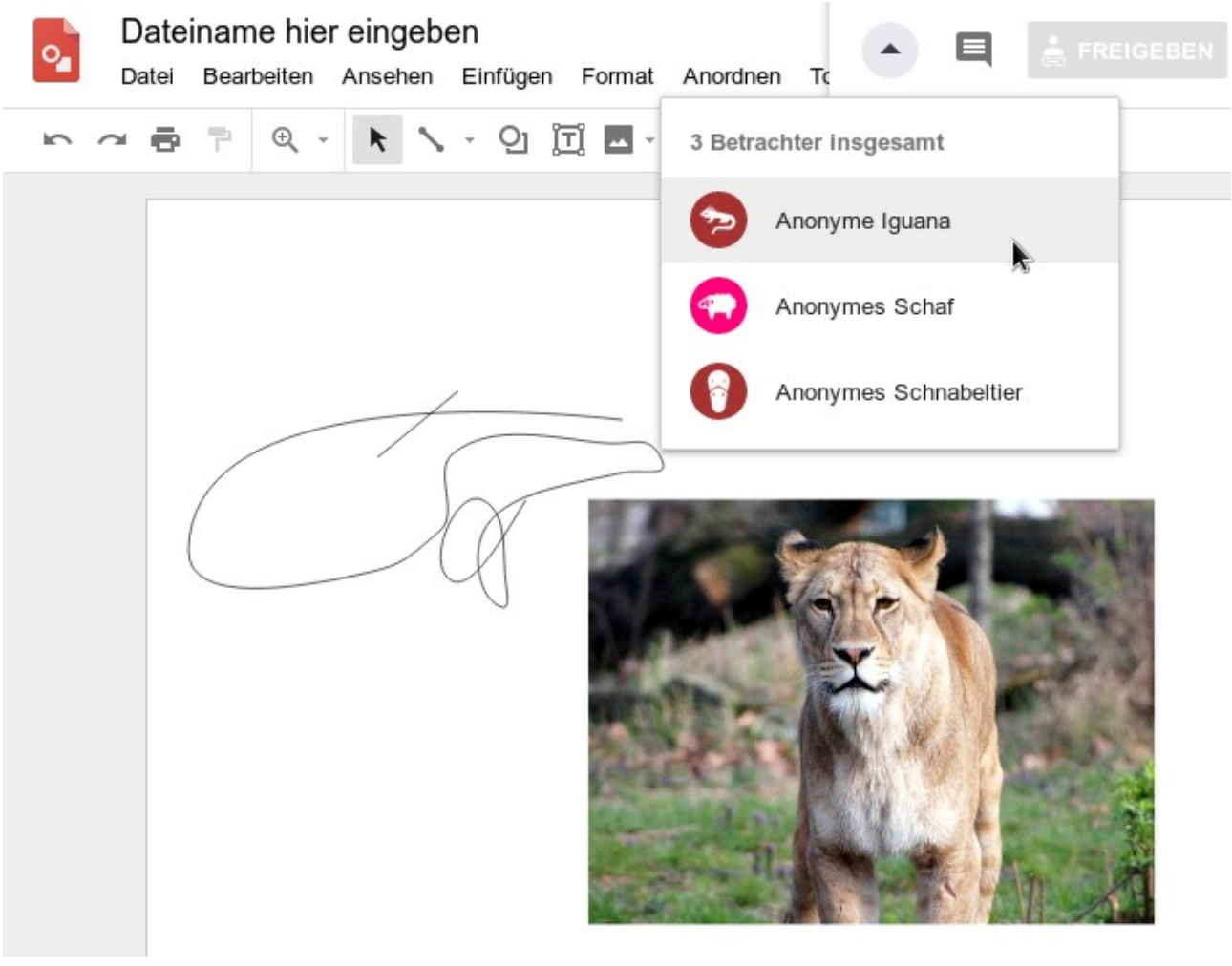

Die Lehrkraft kann nach Anmeldung mit dem eigenen Account auch den Versionsverlauf einsehen unter: Datei > Versionsverlauf > Versionsverlauf ansehen

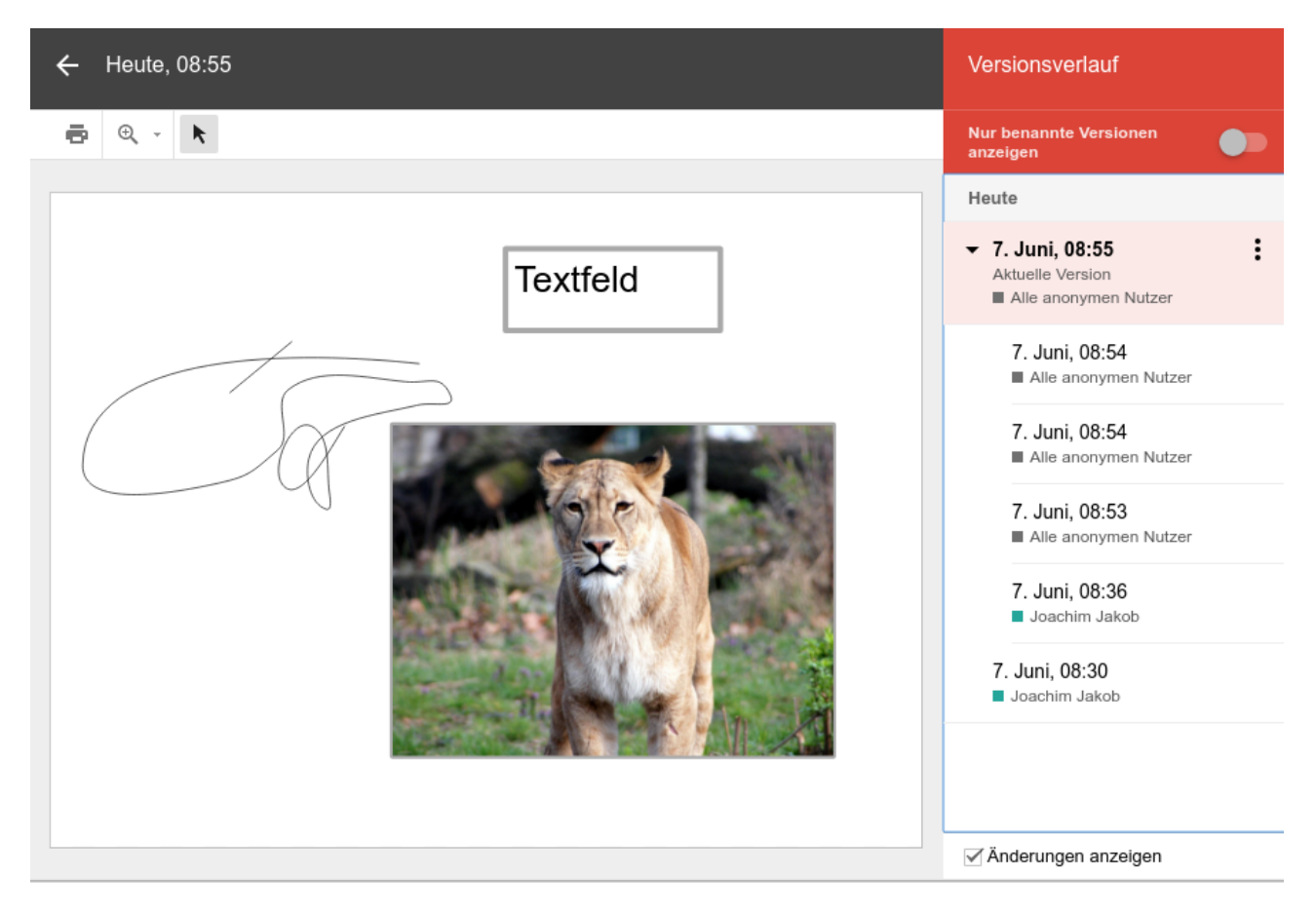

In dieser Ansicht kann auch ein früherer Bearbeitungszustand des Zeichnungsdokuments wiederhergestellt werden.

Nachteil: In der iOS- und der Android-App steht die Freihandbearbeitung nicht zur Verfügung. Unter ChromeOS und im Browser Chrome ist die Google Drawings App verfügbar. https://chrome.google.com/webstore/detail/googledrawings/mkaakpdehdafacodkgkpghoibnmamcme